## **How to update MatrixTV system through SD card**

If your Matrix runs MatrixTV V1.0.0.7 or a later version, system update becomes more convenient now, you no longer have to connect it via mini USB cable to the PC and then flash the new OS to eMMC, because MatrixTV V1.0.0.7 and the later versions support update through SD card, and there are just a few easy steps!

- 1. Prepare a SD card (minimum 2GB).
- 2. Download the latest MatrixTV OS from our website, copy the OS file to the root directory of the SD card.

Like this:

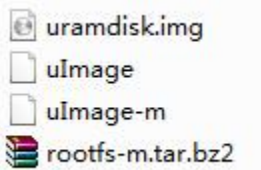

- 3. Insert the SD card to the SD card slot on Matrix, power on Matrix, when it starts to update, the blue LED light is flashing, wait about 5 minutes until the update completes, the blue LED light is then off.
- 4. Power off Matrix, remove the SD card from Matrix.
- 5. Power on, your Matrix runs now a newer version of MatrixTV.

**Note:** *Only MatrixTV versions 1.0.0.7 or later support this function.*